## **NCSR "D" users on Eduroam**

### Setup Instructions for Android

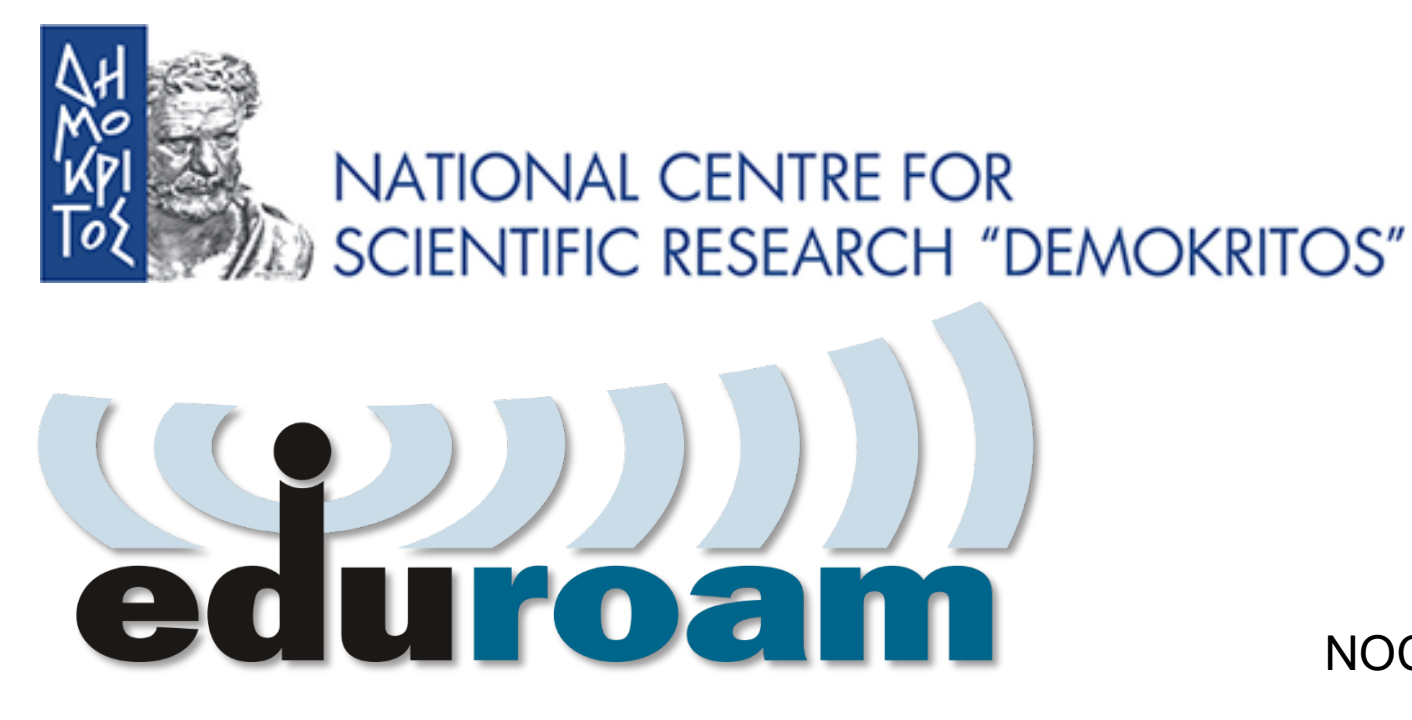

NOC – eGOV Infrastructures 25/10/2023

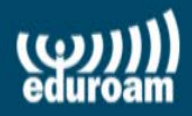

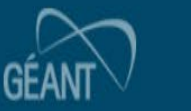

### **Configuration Instructions for Android**

1) Google Play Application Installation: geteduroam 2) Use geteduroam to configure WiFi. 3) Test connection to the Eduroam NCSR "D" Network 4) Connect to the Eduroam Network from any location in the world

### google play εγκατάσταση εφαρμογής: geteduroam

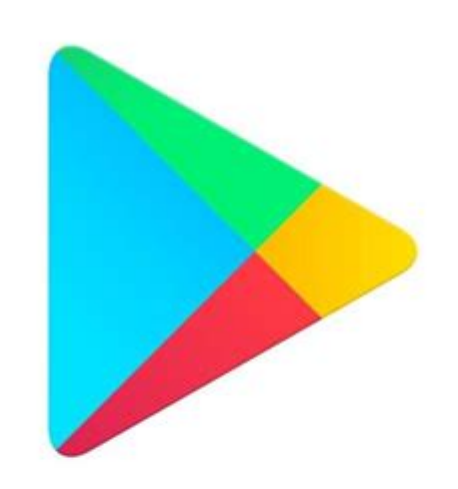

# **Google Play**

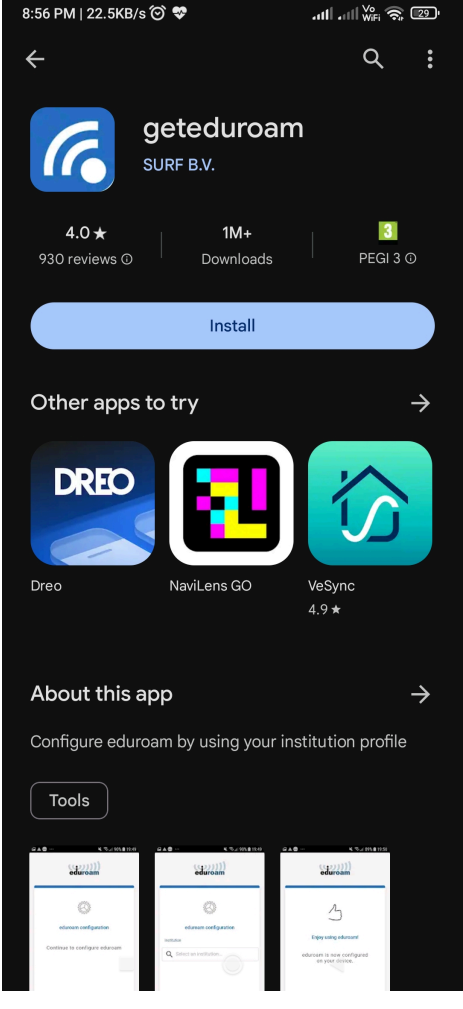

#### geteduroam to configure WiFi

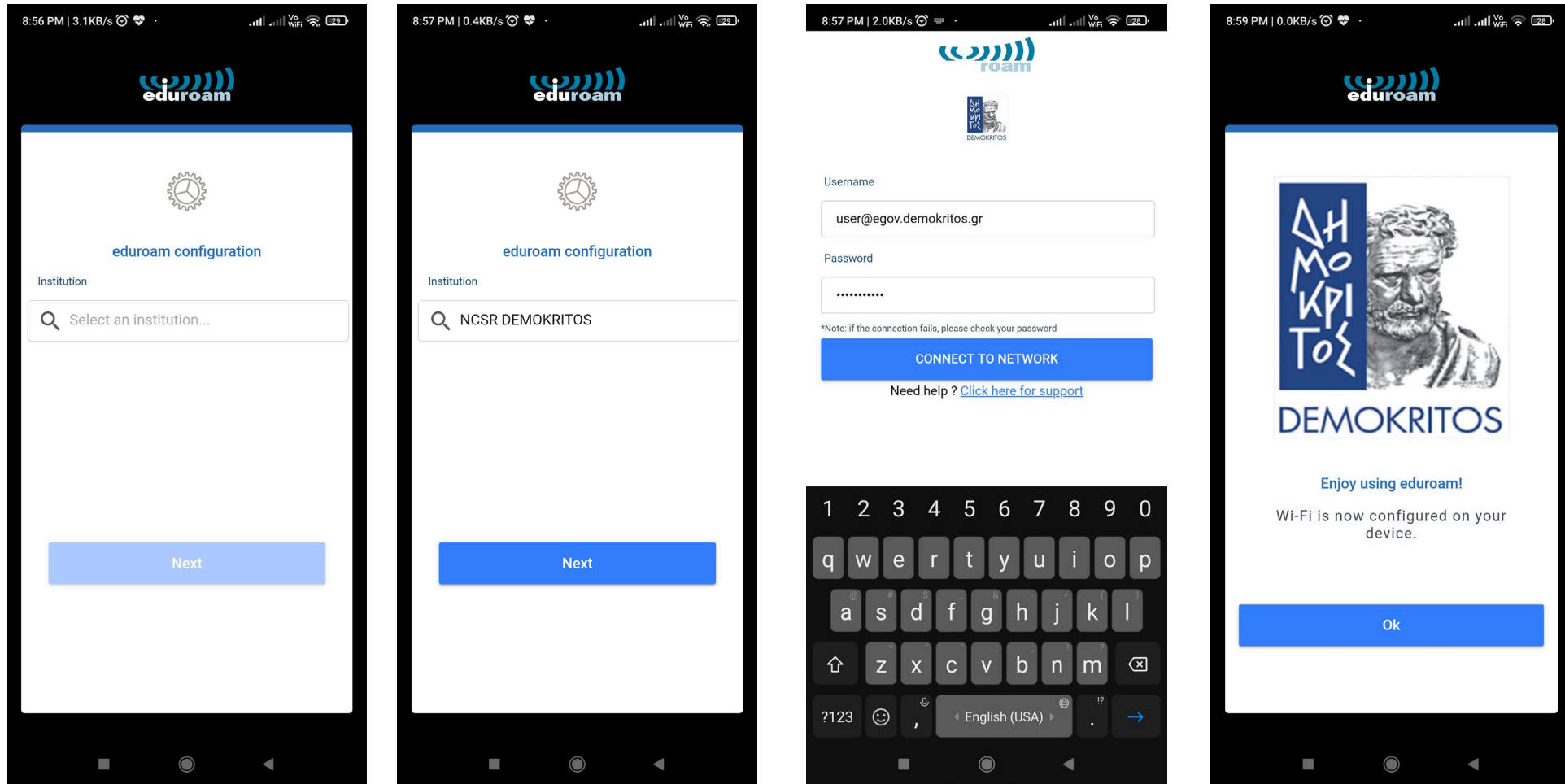

# **NCSR "D" users on Eduroam**

## Setup Instructions for Android

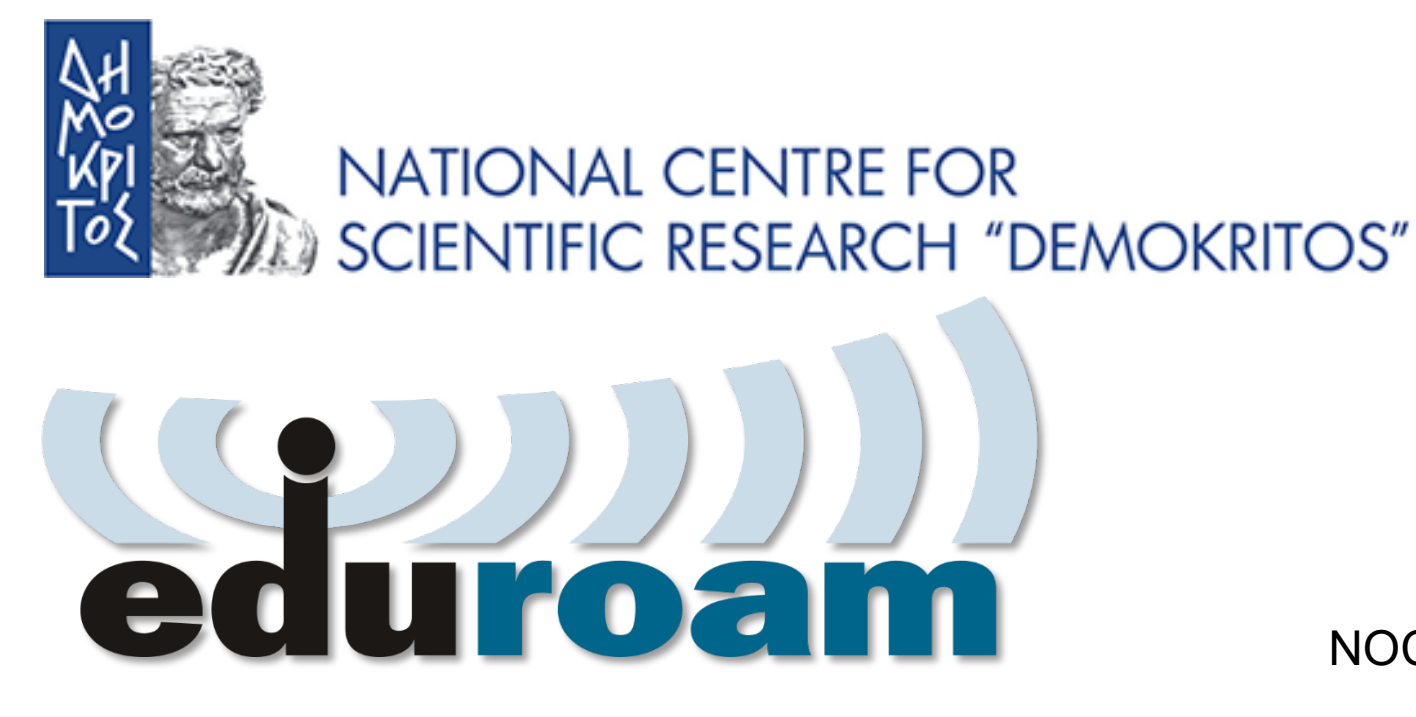

NOC – eGOV Infrastructures 25/10/2023